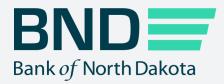

# Business Activity Monitor Guide

Manage File Transfer (MFT)

**Revised April 2023** 

# Business Activity Monitor

### Topic

#### Page

| Log in            | .3  |
|-------------------|-----|
| Dashboard         | .5  |
| Transactions tab  | .6  |
| Notifications tab | .11 |
| Log off           | .12 |
| Change password   | .13 |

# Log in

1. Click on Business Activity Monitor.

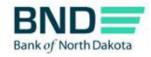

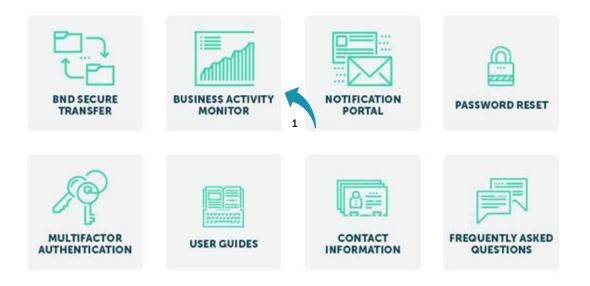

- 2. Enter Username and Password.
- 3. Click Login.

An email, phone or text notification will be sent to you with a temporary passcode.

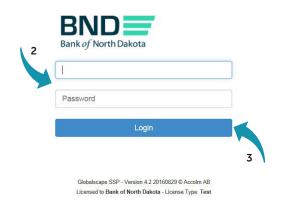

4. Enter the Passcode sent through the Dispatch Policy method (i.e., email, phone or text). If you would like to change this method, go to your personal information/account page and choose an alternate method.

You have three minutes to enter the one-time passcode before it expires.

5. Click Submit.

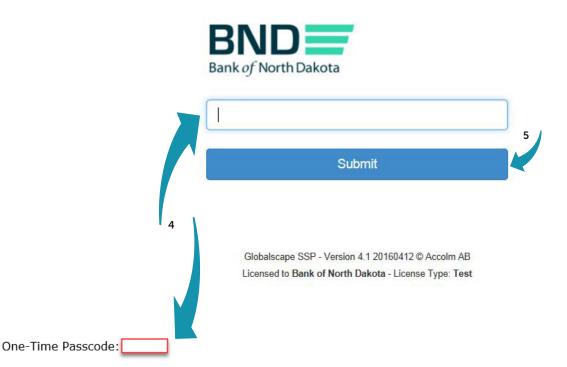

If you have issues with your account or believe you received this email by mistake, please contact Customer Service. Cash Letters: 701.328.5645 ACH: 701.328.5644 ACH (after hours): 701.516.3318 or 701.425.3461 Loan Operations: 701.328.5666 All Others: 800.472.2166

Best regards Bank of North Dakota Multi-factor Authentication (MFA)

Ι

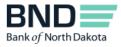

# Dashboard

1. The dashboard is an overview of the file transfer activity for all users.

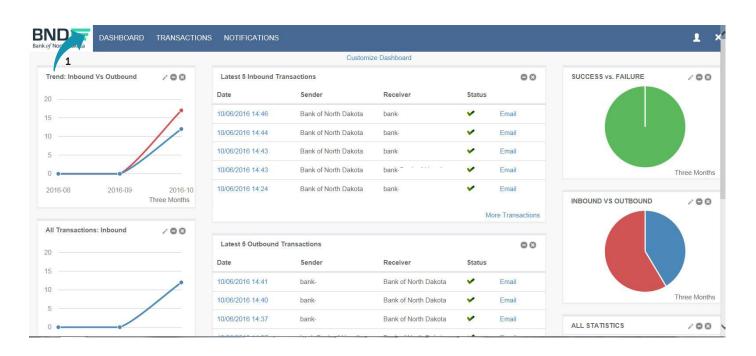

## **Transactions tab**

1. The Transactions tab gives you the ability to see the List of All Transactions, List of Inbound Transactions or List of Outbound Transactions.

|                                                             | DASHBOARD                                       | TRANSACTIONS                                                                | IONS          |           |                                                                      |                                     |                     | ± ×                     |
|-------------------------------------------------------------|-------------------------------------------------|-----------------------------------------------------------------------------|---------------|-----------|----------------------------------------------------------------------|-------------------------------------|---------------------|-------------------------|
| Transactio                                                  | ons                                             | List All Transactions 1<br>List Inbound Transactions                        |               | Customize | : Page                                                               |                                     |                     |                         |
| Start Date                                                  | 10/06/2016                                      | List Outbound Transactions                                                  | Choose Filter |           | •                                                                    |                                     |                     |                         |
| End Date                                                    | 10/06/2016                                      | 23:59                                                                       |               |           |                                                                      |                                     |                     |                         |
| 0                                                           |                                                 |                                                                             |               |           |                                                                      |                                     |                     |                         |
| Reset Filter                                                | Apply                                           |                                                                             |               |           |                                                                      |                                     |                     |                         |
| Reset Filter Results: 22 Date                               | Apply<br>File N                                 | ame                                                                         |               |           | Sender                                                               | Page 1 of 2<br>Receiver             | H ◀ ▶ Ħ  <br>Status | Show: 25 🗸              |
| Results: 22                                                 | File N                                          | ame<br>ank20161005213109.937                                                |               |           | Sender<br>Bank of North Dakota                                       |                                     |                     | Show: 25 🗸              |
| Results: 22<br>Date                                         | File N<br>TestBa                                |                                                                             |               |           |                                                                      | Receiver                            | Status              |                         |
| Results: 22<br>Date<br>10/06/2016 14:46                     | File N.<br>TestBa<br>TestBa                     | ank20161005213109.937                                                       |               |           | Bank of North Dakota                                                 | Receiver<br>bank-                   | Status              | Email                   |
| Results: 22<br>Date<br>10/06/2016 14:46<br>10/06/2016 14:44 | File N<br>TestBa<br>TestBa<br>TestBa            | ank20161005213109.937<br>ankXV20161005213115.937                            |               |           | Bank of North Dakota<br>Bank of North Dakota                         | Receiver<br>bank-<br>bank           | Status              | Email                   |
| Results: 22<br>Date<br>10/06/2016 14:46<br>10/06/2016 14:43 | File N.<br>TestBa<br>TestBa<br>TestBa<br>TestBa | ank20161005213109.937<br>ankXV20161005213115.937<br>ankXV20161005213104.937 |               |           | Bank of North Dakota<br>Bank of North Dakota<br>Bank of North Dakota | Receiver<br>bank-<br>bank-<br>bank- | Status              | Email<br>Email<br>Email |

#### 2. When you select a list it will appear.

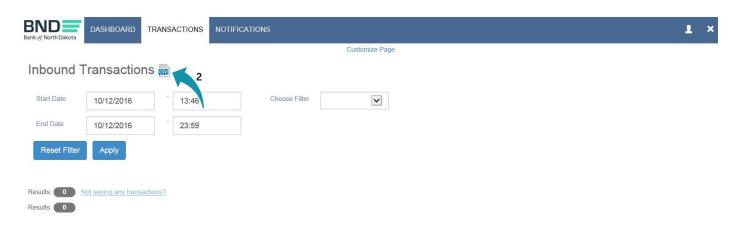

3. Click in the Start Date and/or End Date box and a calendar will open; Select dates.

| BND<br>Bank of North Dakota | DASH | IBOAF | RD   | TRAN   | ISAC | TIONS | N  | NOTIFICATIONS   |                      |          |                      | 1        | × |
|-----------------------------|------|-------|------|--------|------|-------|----|-----------------|----------------------|----------|----------------------|----------|---|
|                             |      |       |      |        |      |       |    | Customize Pag   | e                    |          |                      |          |   |
| Transactio                  | nse  | V     |      |        |      |       |    |                 |                      |          |                      |          |   |
| Start Date                  | 10/0 | 5/201 | 6 ×  |        | - 1  | 13:38 |    | 3 Choose Filter |                      |          |                      |          |   |
| End Date                    | <    |       | Octo | ober 2 | 2016 |       | >  |                 |                      |          |                      |          |   |
|                             | Su   | Мо    | Tu   | We     | Th   | Fr    | Sa |                 |                      |          |                      |          |   |
| Reset Filter                | 25   | 26    | 27   | 28     | 29   | 30    | 1  |                 |                      |          |                      |          |   |
|                             | 2    | 3     | 4    | 5      | 6    | 7     | 8  |                 |                      |          |                      |          |   |
| Results: 70                 | 9    | 10    | 11   | 12     | 13   | 14    | 15 |                 |                      |          | Page 1 of 3 14 ◀ ▶ № | Show: 25 | × |
| Date                        | 16   | 17    | 18   | 19     | 20   | 21    | 22 |                 | Sender               | Receiver | Status               |          |   |
| 10/12/2016 13:33            | 23   | 24    | 25   | 26     | 27   | 28    | 29 |                 | Bank of North Dakota | bank-    | ~                    | Email    |   |
|                             | 30   | 31    | 1    | 2      | 3    | 4     | 5  |                 | San or norm Sanota   | bann     |                      | Linda    |   |

#### 4. Click Apply.

| BND<br>Bank of North Dakota | DASHBOARD TRANSACTIONS | NOTIFICATIONS |                      |          |                     | 1 ×        |
|-----------------------------|------------------------|---------------|----------------------|----------|---------------------|------------|
|                             |                        |               | Customize Page       |          |                     |            |
| Inbound T                   | ransactions 👼          |               |                      |          |                     |            |
| Start Date                  | 10/04/2016 13:46       | Choose Filter | $\checkmark$         |          |                     |            |
| End Date                    | 10/12/2016 23:59       |               |                      |          |                     |            |
| Reset Filter                | Apply 4                |               |                      |          |                     |            |
| _                           |                        |               |                      |          |                     |            |
| Results: 12                 |                        |               |                      |          | Page 1 of 1 🕅 🖣 🕨 🕅 | Show: 25 V |
| Date                        | File Name              |               | Sender               | Receiver | Status              |            |
| 10/06/2016 14:46            | TestBank201610052131   | 09.937        | Bank of North Dakota | bank-    | ×                   | Email      |
| 10/06/2016 14:44            | TestBankXV201610052    | 3115.937      | Bank of North Dakota | bank-    | <b>~</b>            | Email      |
|                             |                        |               |                      |          |                     |            |

5. The list of transactions will be displayed.

| BND<br>Bank of North Dakota | DASHBOARD TRANSACTIO | INS NOTIFICATIONS        |           |                      |          |                      | T ×        |
|-----------------------------|----------------------|--------------------------|-----------|----------------------|----------|----------------------|------------|
|                             |                      |                          | Customize | e Page               |          |                      |            |
| Inbound T                   | ransactions 📾        |                          |           |                      |          |                      |            |
| Start Date                  | 10/04/2016 13:4      | 46 Choose Filter         |           | ~                    |          |                      |            |
| End Date                    | 10/12/2016 23:5      | 59                       |           |                      |          |                      |            |
| Reset Filter                | Apply                | 5                        |           |                      |          |                      |            |
| Results: 12                 |                      |                          |           |                      |          | Page 1 of 1 14 ◀ ▶ ₱ | Show: 25 🗸 |
| Date                        | File Name            |                          |           | Sender               | Receiver | Status               |            |
| 10/06/2016 14:46            | TestBank2016100521   | 13109 <mark>.</mark> 937 |           | Bank of North Dakota | bank-    | *                    | Email      |
| 10/06/2016 14:44            | TestBankXV2016100    | 05213115.937             |           | Bank of North Dakota | bank-    | ×                    | Email      |
| 10/06/2016 14:43            | TestBankXV2016100    | 05213104.937             |           | Bank of North Dakota | bank-    | ~                    | Email      |
| 10/06/2016 14:43            | TestBankXV2016100    | 15213104.937             |           | Bank of North Dakota | bank     | *                    | Email      |
|                             |                      |                          |           |                      |          |                      |            |

- 6. You can define your search by selecting one of the following filters:
  - File Name
  - Sender
  - Receiver
  - Status

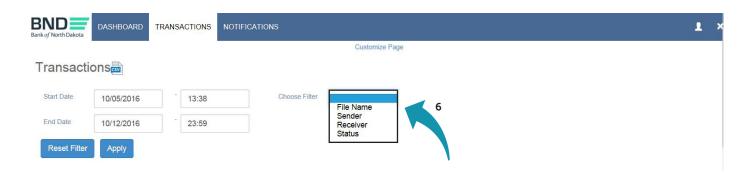

7. Click in the Start Date and/or End Date box and a calendar will open.

| BND<br>Bank of North Dakota | DASH | IBOAI | RD   | TRAN   | ISAC | TIONS | N  | NOTIFICATIONS |                      |          | 1                         | ×    |
|-----------------------------|------|-------|------|--------|------|-------|----|---------------|----------------------|----------|---------------------------|------|
|                             |      |       |      |        |      |       | 8  | Customize Pag | e                    |          |                           |      |
| Transactio                  | nse  | V     |      |        |      |       |    |               |                      |          |                           |      |
| Start Date                  | 10/0 | 5/201 | 6 ×  |        | - 1  | 3:38  |    | Choose Filter |                      |          |                           |      |
| End Date                    | <    |       | Octo | ober 2 | 2016 |       | >  |               |                      |          |                           |      |
| -                           | Su   | Мо    | Tu   | We     | Th   | Fr    | Sa |               |                      |          |                           |      |
| Reset Filter                | 25   | 26    | 27   | 28     | 29   | 30    | 1  |               |                      |          |                           |      |
|                             | 2    | 3     | 4    | 5      | 6    | 7     | 8  |               |                      |          |                           |      |
| Results: 70                 | 9    | 10    | 11   | 12     | 13   | 14    | 15 |               |                      |          | Page 1 of 3 M 4 M   Show: | 25 🗸 |
| Date                        | 16   | 17    | 18   | 19     | 20   | 21    | 22 |               | Sender               | Receiver | Status                    |      |
| 10/12/2016 13:33            | 23   | 24    | 25   | 26     | 27   | 28    | 29 |               | Bank of North Dakota | bank-    | V Ema                     | i    |
|                             | 30   | 31    | 1    | 2      | 3    | 4     | 5  |               |                      |          |                           |      |

8. When all the search information is selected, click Apply.

| BND<br>Bank of North Dakota | DASHBOARD TRANS | SACTIONS NOTIFIC   | ATIONS        |                      |          |                   | 1 ×                    |
|-----------------------------|-----------------|--------------------|---------------|----------------------|----------|-------------------|------------------------|
|                             |                 |                    |               | Customize Page       |          |                   |                        |
| Inbound T                   | ransactions 👼   |                    |               |                      |          |                   |                        |
| Start Date                  | 10/04/2016      | 13:46              | Choose Filter | V                    |          |                   |                        |
| End Date                    | 10/12/2016      | 23:59              |               |                      |          |                   |                        |
| Reset Filter                | Apply 8         |                    |               |                      |          |                   |                        |
| 100 cm 1                    |                 |                    |               |                      |          |                   | 1.55. M. 1000. Paraman |
| Results: 12                 |                 |                    |               |                      |          | Page 1 of 1 🕅 🔳 🕨 | ₩   Show: 25 ¥         |
| Date                        | File Name       |                    |               | Sender               | Receiver | Sta               | tus                    |
| 10/06/2016 14:46            | TestBank201     | 61005213109.937    |               | Bank of North Dakota | bank-    | ×                 | Email                  |
| 10/06/2016 14:44            | TestBankXV2     | 20161005213115.937 |               | Bank of North Dakota | bank-    | <b></b>           | Email                  |

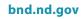

9. Click on the date to view more information about the file.

| Results: 29     |                                 |                      | Page 1 d             | of 2 🕅 ◀ 🕨 🗎 | Show: 25 V |
|-----------------|---------------------------------|----------------------|----------------------|--------------|------------|
| Date            | File Name                       | Sender               | Receiver             | Status       |            |
| 10/06/2016 14   | 46 TestBank20161005213109.937   | Bank of North Dakota | bank-                | ×            | Email      |
| 10/06/2016 14   | 44 TestBankXV20161005213115.937 | Bank of North Dakota | bank                 | ~            | Email      |
| 9 10/06/2016 14 | 43 TestBankXV20161005213104.937 | Bank of North Dakota | bank-                | ×            | Email      |
| 10/06/2016 14   | 43 TestBankXV20161005213104.937 | Bank of North Dakota | bank-                | ×            | Email      |
| 10/06/2016 14   | 41 TestBank1.937                | bank-                | Bank of North Dakota | <u>~</u>     | Email      |

10. This box will appear. If you would like more information, click on More Details.

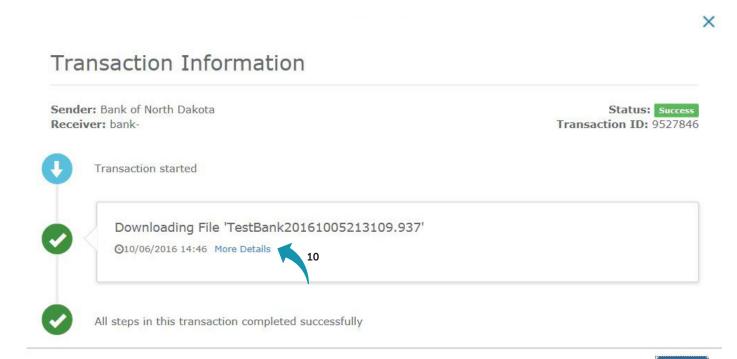

Close

#### 11. This box will appear.

| er: bank-                             |                                         | Status: Success<br>Transaction ID: 952784 |
|---------------------------------------|-----------------------------------------|-------------------------------------------|
| Transaction started                   |                                         |                                           |
| Downloading File<br>©10/06/2016 14:46 | e 'TestBank20161005213109.937'          |                                           |
| Timestamp:                            | 10/06/2016 14:46                        |                                           |
| File:                                 | TestBank20161005213109.937              |                                           |
| File Size:                            | 24.75 KB                                |                                           |
| Transfer Time:                        | 69 milliseconds                         |                                           |
| User Name:                            | asample                                 |                                           |
|                                       | HTTPS                                   |                                           |
| Protocol:                             |                                         |                                           |
| Protocol:<br>Result:                  | Requested action completed successfully |                                           |

# **Notifications tab**

1. The Notifications tab will show any messages that BND has sent.

| BND DASHBOARD TRANSACTIONS NOTIFICATIONS         |                |                 | 1 | × |
|--------------------------------------------------|----------------|-----------------|---|---|
| Notifications and Alerts Center                  |                |                 |   |   |
| Notifications                                    |                |                 |   |   |
| Title                                            | Published Date | Expiration Date |   |   |
| BND Test Secure Transfer - BAM Test Notification | 09/08/2016     | 10/08/2016      |   |   |
| BND Test Secure Transfer - BAM Test Notification | 09/08/2016     | 10/08/2016      |   |   |
|                                                  |                |                 |   |   |

Globalscape SSP - Version 4.2 20160829 © Accolm AB Licensed to Bank of North Dakota - License Type: Test

# Log off

1. To log off, click the X in the upper right-hand corner.

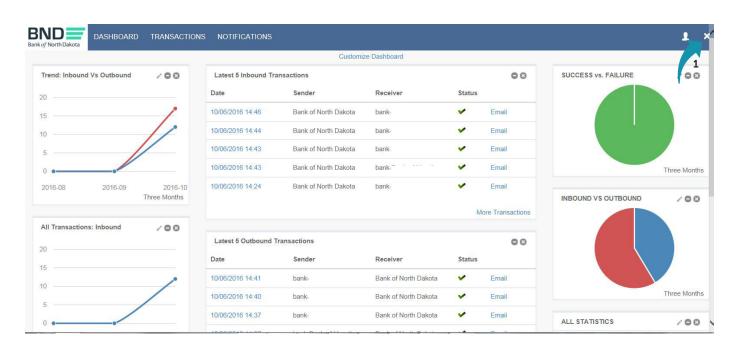

#### 2. Click Yes in the box that appears.

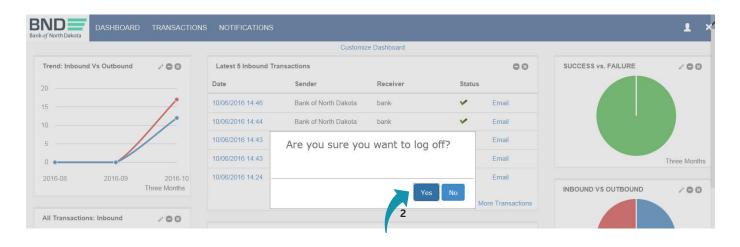

# Change password

1. To change your password, you can click on this icon.

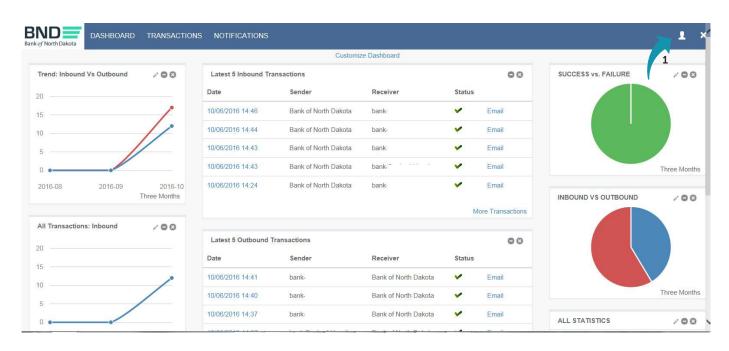

2. Click on the word "here."

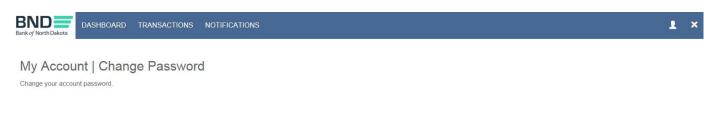

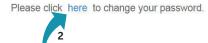

#### 3. Enter Username.

|                          | of North Dakota                                             |
|--------------------------|-------------------------------------------------------------|
| Passw                    | ord Reset 8.0                                               |
|                          | to the Password Reset Website.                              |
| This websi<br>your passv | te will guide you through the process of resetting<br>word. |
| Username                 | 2                                                           |
| <b>Å</b>                 |                                                             |
|                          | Next                                                        |
|                          |                                                             |

- 4. Enter Existing Password.
- 5. Click Next.

An email, phone or text notification will be sent to you with a temporary passcode.

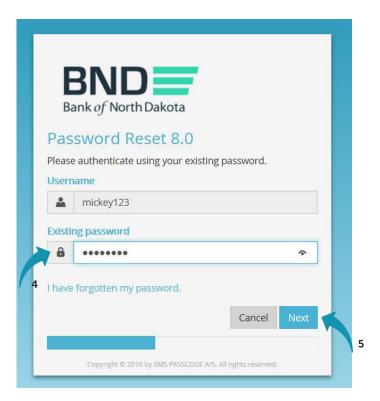

#### bnd.nd.gov

6. Enter the Passcode sent through the Dispatch Policy method (i.e., email, phone or text). If you would like to change this method, go to your personal information/account page and choose an alternate method.

You have three minutes to enter the passcode before it expires.

7. Click Next.

|          | BND                            |                              |     |
|----------|--------------------------------|------------------------------|-----|
|          | ssword Reset 8.0               |                              |     |
| Pleas    | se authenticate using the one  | e-time passcode sent to y    | ou. |
| User     | name                           |                              |     |
| <b>A</b> | mickey123                      |                              |     |
| Pass     | code                           |                              |     |
| -        |                                | 4                            | 2   |
|          | us: Sent<br>aining: 00:03:06   | Cancel Nex                   | ĸt  |
|          |                                | _                            |     |
|          | Copyright © 2016 by SMS PASSCO | DE A/S. All rights reserved. |     |

One-Time Passcode:

All Others: 800.472.2166

If you have issues with your account or believe you received this email by mistake, please contact Customer Service. Cash Letters: 701.328.5645 ACH: 701.328.5644 ACH (after hours): 701.516.3318 or 701.425.3461 Loan Operations: 701.328.5666

Best regards Bank of North Dakota Multi-factor Authentication (MFA)

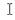

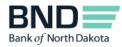

- 8. Create and confirm new Password.
  - Minimum length of 15 characters
  - May not contain the user first name, last name or User Login ID
  - Must incorporate three of the four following complexity requirements:
    - At least one numeric character
    - At least one character in lowercase
    - At least one character in uppercase
    - At least one special character
- 9. Click Next.

|          | ank of North Dakota                                       |   |
|----------|-----------------------------------------------------------|---|
|          | ssword Reset 8.0                                          |   |
|          | ave been granted access. Please choose a new<br>vord now. |   |
| Userr    | name                                                      |   |
| <b>A</b> | mickey123                                                 |   |
| New      | password                                                  |   |
| ô        | •••••                                                     |   |
|          | rm password                                               |   |
| Confi    |                                                           | ٦ |
| Confi    | •••••••                                                   |   |

- 10. You have successfully changed the password.
- 11. Close the screen.

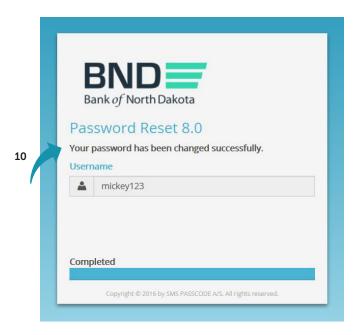